Dokument obsahuje základní informace o zásadách předávání pomocí přímého volání B2B služeb a je založen na nejčastějších dotazech vývojářů software.

# Obecné zásady komunikace přes B2B

*Všeobecná zdravotní pojišťovna ČR*

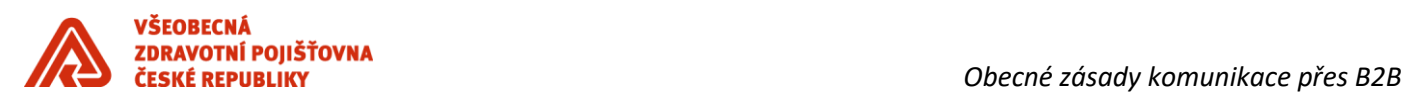

## <span id="page-1-0"></span>*HISTORIE DOKUMENTU*

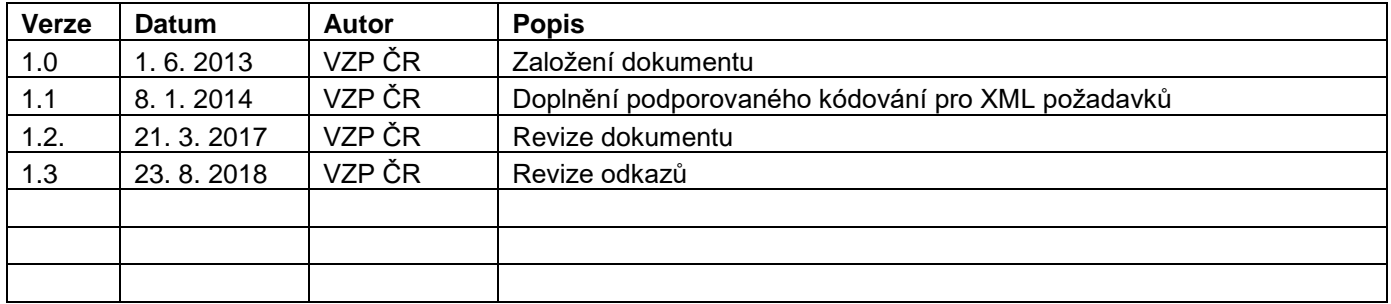

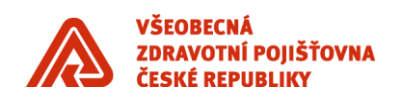

### **Obsah**

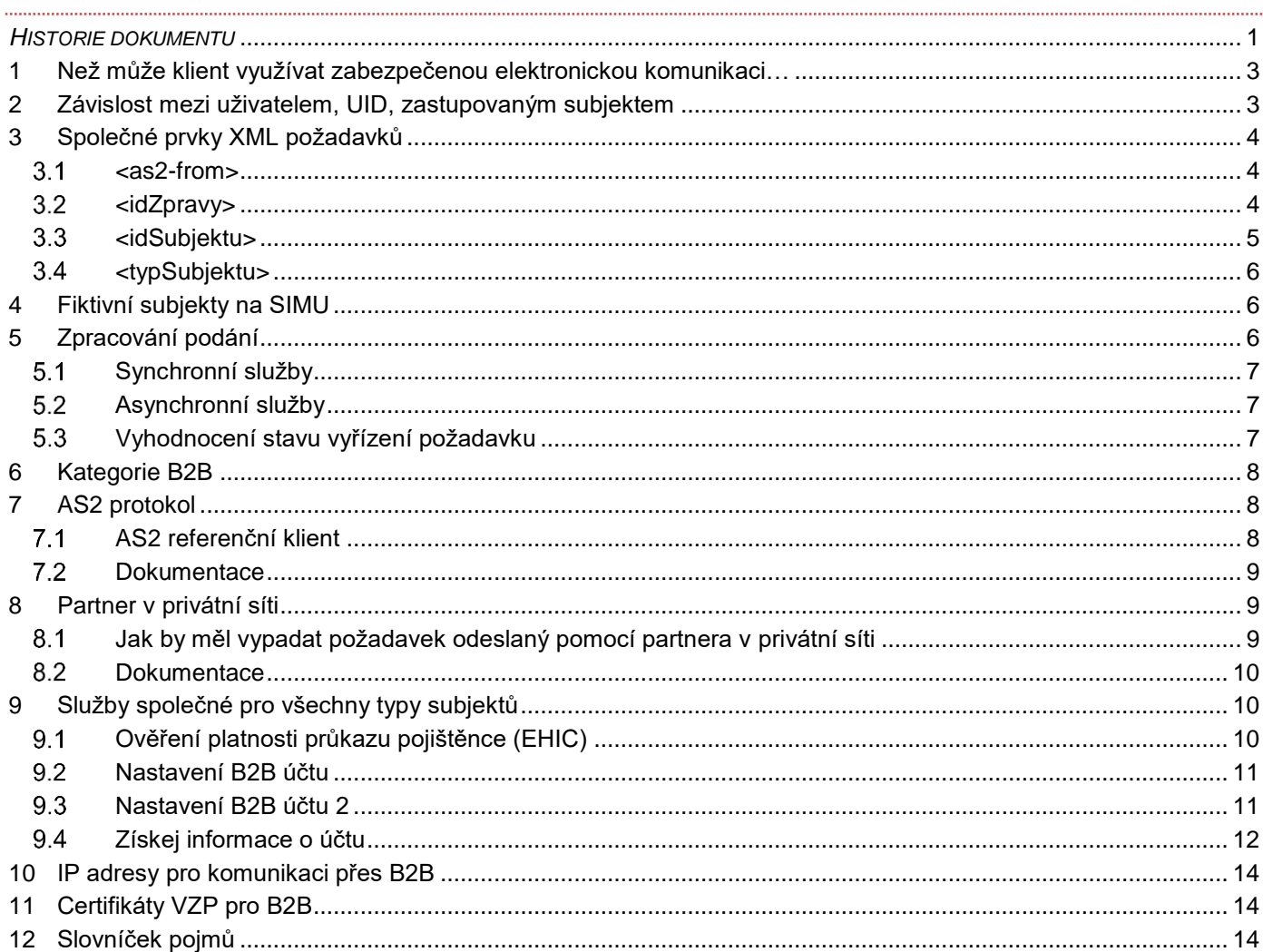

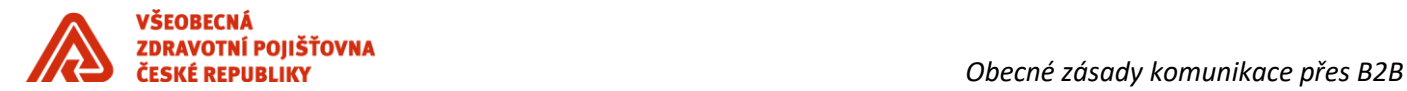

### <span id="page-3-0"></span>**1 Než může klient využívat zabezpečenou elektronickou komunikaci…**

Před tím, než může klient začít využívat zabezpečenou elektronickou komunikaci, je nutné, aby uzavřel Smlouvu o [předávání dat](https://www.vzp.cz/e-vzp/vzp-point/vzory-smluv-a-plnych-moci) s VZP ČR pro konkrétní subjekt, identifikovaný IČZ, ČPP, IČ (viz [3.3\)](#page-5-0).

Na rozdíl od [agendy pro SIMU prostředí,](https://www.vzp.cz/e-vzp/b2b-komunikace/simulacni-prostredi-b2b) která probíhá centrálně [\(ekk@vzp.cz\)](mailto:ekk@vzp.cz), smlouvy s klienty uzavírají přímo regionální pracoviště. Klient může kontaktovat pojišťovnu i na e-mailu [ekk@vzp.cz,](mailto:ekk@vzp.cz) požadavek bude předán na konkrétní pracoviště ke zpracování.

Pro aktivaci B2B musí klient vlastnit [odpovídající](https://www.vzp.cz/e-vzp/b2b-komunikace/podporovane-certifikaty) certifikát a dodat do VZP jeho veřejnou část (v případě e-mailové komunikace zkomprimovanou). Klient může na základě pověřit komunikací s pojišťovnou další osoby. Plnou moc je třeba přiložit ke smlouvě (v případě e-mailové komunikace doporučujeme sken plné moci přiložit již v žádosti o uzavření smlouvy/dodatku).

Po uzavření smlouvy je napárován certifikát, a tím zpřístupněny všechny služby určené pro typ subjektu, který klient zastupuje, viz kapitola [3.1.1](#page-4-3)

### <span id="page-3-1"></span>**2 Závislost mezi uživatelem, UID, zastupovaným subjektem**

Uživatel má vždy unikátní UID (viz [3.1\)](#page-4-1), které je mu přiděleno při založení účtu v administraci. Uživatel může mít více aktivních certifikátů, pokud jsou všechny vystaveny na jeho jméno. Certifikát může být vždy pouze u jednoho uživatele, potažmo UID. Uživatel může zastupovat více subjektů (ale stále bude mít jedno UID) Subjekt může být zastupován více uživateli

### Graficky:

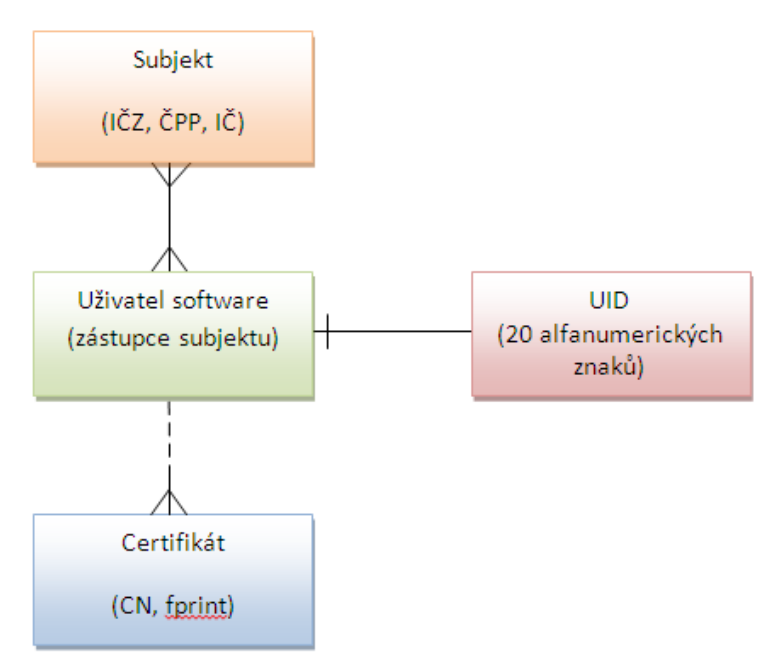

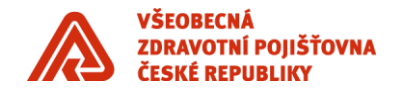

### <span id="page-4-0"></span>**3 Společné prvky XML požadavků**

### <span id="page-4-1"></span>**1** 3.1 <as2-from>

as2-from bude obsahovat stejnou hodnotu jako používaný podpisový certifikát v položce Předmět (Subject) -> CN.

### <span id="page-4-3"></span>**3.1.1 Získání/ověření UID a seznamu dostupných služeb**

Přidělené UID a zpřístupněné služby je možné ověřit na níže uvedených URL. Informace jsou zobrazeny po výběru certifikátu v internetovém prohlížeči

### **Produkční prostředí:**

<https://prod.b2b.vzp.cz/B2BProxy/HttpProxy/StavCertifikatuB2B?sluzba=StavCertifikatuB2B>

### **SIMU prostředí:**

<https://simu.b2b.vzp.cz/B2BProxy/HttpProxy/SIMUStavCertifikatuB2B?sluzba=SIMUStavCertifikatuB2B>

Pokud při kontrole certifikátu obdržíte chybovou hlášku 401 – Unauthorized, certifikát není na B2B v pojišťovně napárován pro přístup, nebo není aktivní. Kontaktujte [ekk@vzp.cz](mailto:ekk@vzp.cz) k prověření párování, uveďte přidělené UID a přiložte zazipovanou veřejnou část certifikátu.

#### <span id="page-4-2"></span> $\blacksquare$ 3.2 **<idZpravy>**

Do pole idZpravy uvádějte pouze číslice a písmena bez zvláštních znaků jako tečky, pomlčky atd., maximálně 12 znaků. Element je využíván u asynchronních služeb a hodnota z elementu <idZpravy> je vracena u všech odpovědí vztažených k podání v elementu <korelaceZpravy> - je tak umožněno jednoznačné přiřazení všech odpovědí k původnímu podání.

### **Ukázka:**

```
<fakturaZaDavkyB2BPozadavek>
   <idZpravy>A1B2C3D4E5F6</idZpravy>
   <idSubjektu>00000000</idSubjektu>
   <typSubjektu>zp</typSubjektu>
   <faktura>
     <IC>00000000</IC>
     <fakturaZaDavkyDR>
      <dokument>
       <nazev>FDAVKA.111</nazev>
       <mime>text/plain</mime>
       <obsah>base 64</obsah>
     </dokument>
     </fakturaZaDavkyDR>
   </faktura>
</fakturaZaDavkyB2BPozadavek>
```
<fakturaZaDavkyB2BOdpoved>

### <korelaceZpravy>A1B2C3D4E5F6</korelaceZpravy>

 <textOdpovedi>Požadavek byl předán ke zpracování na VZP ČR ÚP Klientské pracoviště BRNO.</textOdpovedi> <stavVyrizeniPozadavku>2</stavVyrizeniPozadavku>

</fakturaZaDavkyB2BOdpoved>

**Pro vyhledávání podání na straně VZP je důležité zaslat číslo reference /messageID/, které přiděluje VZP**  (týká se pouze PPS). Element <messageId> obsahuje unikátní identifikátor odesílané zprávy přidělený od VZP ČR;

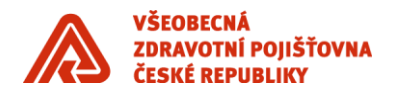

tento identifikátor konkrétní odesílané zprávy je pak obsažen v konkrétní odpovědní zprávě služby ziskejZpravu v elementu requestId – lze tak podle tohoto elementu korelovat jednotlivé požadavky a odpovědi zasílané do VZP ČR.

<soapenv:Envelope xmlns:soapenv="http://schemas.xmlsoap.org/soap/envelope/"> <soapenv:Header/> <soapenv:Body> <sendMessageResult xmlns:ns1="http://www.gem.com/b2b"> <messageId>145630268</ns1:messageId> </sendMessageResult> </soapenv:Body> </soapenv:Envelope>

#### <span id="page-5-0"></span>**<idSubjektu>**  $\blacksquare$  3.3

idSubjektu vždy obsahuje pouze číselné znaky. Do pole idSubjektu uvádějte identifikaci podle typu subjektu:

- **poskytovatel***é* **zdravotních služeb** *-* IČZ subjektu, za který jsou data předávána. IČZ je identifikační číslo zdravotnického zařízení poskytovatele zdravotních služeb, jednoznačný osmimístný číselný kód ve vztahu k VZP. Na produkčním prostředí se pro jednotlivé poskytovatele zdravotních služeb liší. Údaj je mj. uveden na dodatku o využívání zabezpečené elektronické komunikace*,* celkově 8 numerických znaků.
- **zaměstnavatelé** *–* ČPP číslo plátce pojistného, skládá se z IČ subjektu, jak je uvedeno v obchodním rejstříku a z čísla organizační jednotky (dvojmístný číselný kód, který si volí zaměstnavatel v případě, že má více poboček, zpravidla je výchozí hodnota 00), celkově 10 numerických znaků. Jedná se o údaj, který se vyplňuje v [přihlášce zaměstnavatele.](https://www.vzp.cz/platci/formulare/prihlaska-a-evidencni-list-zamestnavatele)
- **soudní exekutoři** *–* IČ soudního exekutora, za kterého jsou předávána data, celkově 8 numerických znaků
- **státní instituce** *–* kombinace IČ státní instituce (8 numerických znaků), číslo organizační jednotky (2 numerické znaky), kód státní instituce
- **zaměstnanecké zdravotní pojišťovny –** kód zdravotní pojišťovny, celkově 3 numerické znaky
- **partneři –** partnerské subjekty jsou ručně zakládány v administraci B2B. Identifikace je zasílána konkrétním partnerům při párování certifikátu
- **OSVČ/pojištěnci –** VZP v současné době nenabízí přímou B2B komunikaci pro tyto typy subjektů, nejsou dostupné ani na SIMU prostředí

### **Hodnoty idSubjektu na SIMU prostředí – fiktivní subjekty**

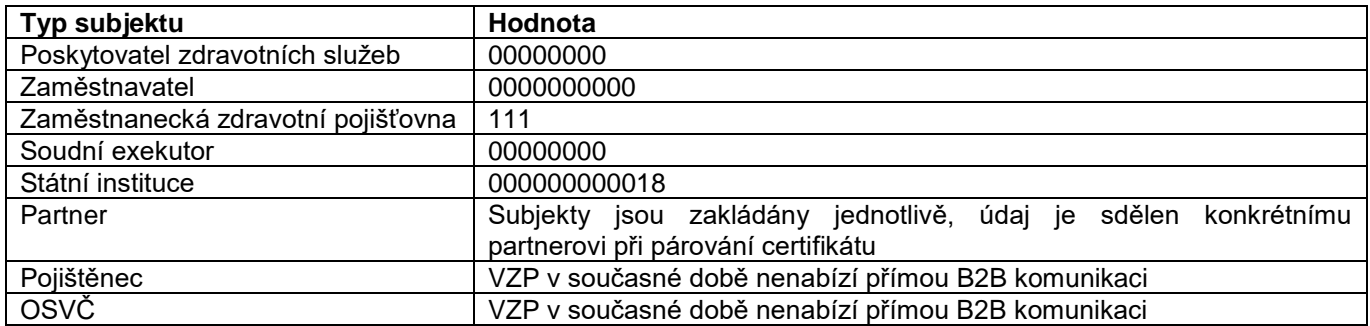

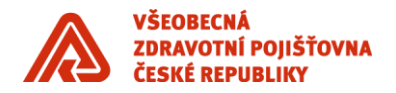

#### <span id="page-6-0"></span>**<typSubjektu>**  $\blacksquare$ 3.4

Položka typ subjektu určuje, o jakého klienta se jedná – poskytovatel zdravotních služeb, zaměstnavatel, atd.

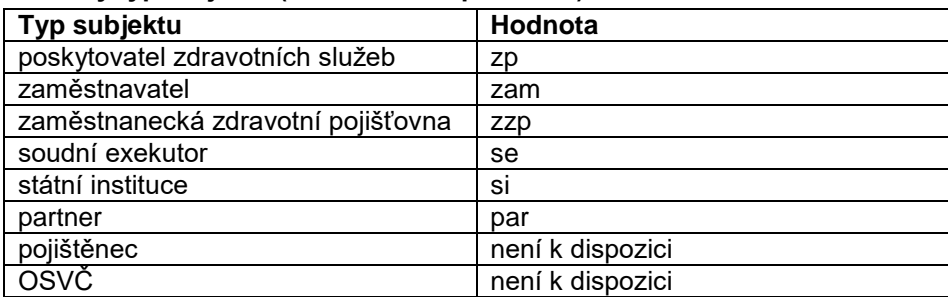

### **Hodnoty typSubjektu (SIMU i PROD prostředí)**

*Pozn.: V jednotlivých položkách XML požadavku dodržujte malá/velká písmena jak jsou uvedena ve vzorech i v souborech s ukázkami XML pro konkrétní úlohy. Pokud pole nerozlišují velikost písmen, je to uvedeno v popisu jednotlivých polí.*

### <span id="page-6-1"></span>**4 Fiktivní subjekty na SIMU**

Při testování služeb na SIMU prostředí jsou certifikáty párovány k fiktivním subjektům, údaje jsou důležité pro správné zadání požadavku (viz kapitoly <idSubjektu> a <typSubjektu> + u zp IČ pro vyúčtování)

**Fiktivní zdravotnické zařízení (zp)**

IČZ – 00000000 IČ – 00000000

**Fiktivní zaměstnavatel (zam)** IČ – 00000000 č.Oj – 00

**Fiktivní exekutor (se)** IČ – 00000000

Typ státní instituce – 18

**Fiktivní státní instituce (si)** IČ – 00000000 č.Oj – 00

**Všeobecná zdravotní pojišťovna ČR** IČ – 111 č.Oj – 111

### <span id="page-6-2"></span>**5 Zpracování podání**

Na SIMU prostředí jsou synchronní i asynchronní služby ověřovány proti maketám, není tedy možné si vyzkoušet reálný proces zpracování podání. Na produkčním prostředí může zpracování podání (asynchronní služby) trvat i několik dní nebo dokonce týdnů bez toho, aby se jednalo o chybu.

**Při odesílání přes B2B je DR kontrolováno až po přijetí do pojišťovny, může se tedy stát, že je odeslané podání přijato a vzápětí odmítnuto na chyby v DR. U podání odesílaných v DR je tedy vhodné zkontrolovat odpověď z pojišťovny co nejdříve, protokol o kontrole souboru se vrací reálně do deseti minut.**

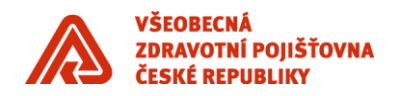

### <span id="page-7-0"></span>**Synchronní služby**

Odpověď přichází v řádech vteřin, pokud není zobrazena do 20 vteřin, je požadavek ukončen na timeout. Může se jednat o chvilkový výpadek, požadavek zadejte znovu za několik minut, a pokud není doručena odpověď, kontaktujte [ekk@vzp.cz](mailto:ekk@vzp.cz)

#### <span id="page-7-1"></span> $\blacksquare$ 5.2 **Asynchronní služby**

Některé asynchronní služby jsou zpracovávány automaticky bez zásahu pracovníků VZP, u těch je očekávaná doba zpracování v rozmezí minut až hodin. Jedná se o služby:

- Přehled o platbách zaměstnavatele (zam)
- Hromadné oznámení zaměstnavatele (zam)
- Oznámení o změnách v evidenci zaměstnavatele (zam)
- Údaje o zaměstnavateli (zam)
- Vyúčtování zaměstnavatele (zam)
- Průběh pojištění podle čísel pojištěnců v souboru (zp)
- Seznam registrovaných pojištěnců (zp)

U ostatních asynchronních služeb je pro zpracování podání nutný zásah pracovníka VZP. Některé z těchto služeb mají "mezistav" zpracování (stavVyrizeniPozadavku=2), který znamená, že podání bylo předáno ke zpracování na aplikační úrovni, ale jeho zpracování nebylo dokončeno a konečná odpověď bude ještě doručena (stavVyrizeniPozadavku=1)

Ukázka:

<fakturaZaObdobiB2BOdpoved>

 <korelaceZpravy>A1B2C3D4E5F6</korelaceZpravy> <textOdpovedi>Požadavek byl předán ke zpracování na VZP ČR KP pro hl. m. Prahu.</textOdpovedi> <stavVyrizeniPozadavku>2</stavVyrizeniPozadavku>

</fakturaZaObdobiB2BOdpoved>

Jedná se o služby:

- Faktura za dávky (zp)
- Faktura za období (zp)
- Vyúčtování zdravotní péče soubor dávek (zp) *# stav 2 - Protokol syntaktické kontroly souboru*
- Vyžádané údaje o plátcích pojistného (se)

### <span id="page-7-2"></span>**15.3 Vyhodnocení stavu vyřízení požadavku**

<stavVyrizeniPozadavku> určuje, zda bylo podání dokončeno (stav 1) nebo přijde další odpověď (stav 2) nebo skončilo s technickou chybou. Jakých hodnot může dosahovat je uvedeno v popisu jednotlivých služeb v souborech v příloze. Pro samotné vyhodnocení zpracování podání (zpracováno bez chyb, s chybami, odmítnuto) slouží parametr <textOdpovedi> - stavVyrizeniPozadavku s hodnotou 1 neznamená, že bylo podání bez chyb přijato a zpracováno.

- **<stavVyrizeniPozadavku>0</stavVyrizeniPozadavku> -** Data nenalezena zkontrolujte vstupní data, zpravidla se jedná o chybu v čísle pojištěnce, případně byl odeslán prázdný požadavek.
- **<stavVyrizeniPozadavku>1</stavVyrizeniPozadavku>** Nalezen jeden záznam nebo obecná návratová hodnota OK, zpracování ukončeno – pro detailní informaci o stavu zpracování je důležitá informace v elementu "textOdpovedi", podrobně popsáno u jednotlivých úloh.

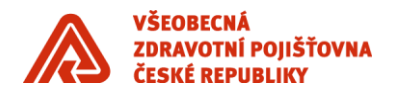

- **<stavVyrizeniPozadavku>2</stavVyrizeniPozadavku>** Zpracování bude pokračovat buď je požadavek předán na regionální pracoviště ke standardnímu zpracování, nebo byl předán k manuálnímu zpracování, ačkoliv se jedná o automaticky zpracovávanou úlohu. Stav 2 je podrobně rozepsán u jednotlivých úloh.
- **<stavVyrizeniPozadavku>9</stavVyrizeniPozadavku> -** Nalezeno více záznamů některé služby umožňují obecné zadání dotazu a je tedy možné, že je nalezeno víc záznamů, které splňují zadané parametry. V takovém případě je požadavek nutné upřesnit.
- **<stavVyrizeniPozadavku>-1</stavVyrizeniPozadavku>** Technická chyba kontaktujte [ekk@vzp.cz](mailto:ekk@vzp.cz) a uveďte messageID a UID
- **<stavVyrizeniPozadavku>-2</stavVyrizeniPozadavku>** Chyba vstupních dat zkontrolujte vstupní XML, pokud si nejste jistí, kontaktujte [ekk@vzp.cz](mailto:ekk@vzp.cz) a uveďte messageID, UID
- **<stavVyrizeniPozadavku>-3</stavVyrizeniPozadavku>** Role nemá oprávnění odesílat data odesílaná data, konkrétně element <idSubjektu> neodpovídá identifikačním údajům subjektu, ke kterému byl napárován certifikát. Mezi nejčastější chyby patří uvádění IČP nebo IČ místo IČZ u poskytovatelů zdravotní péče, IČ místo ČPP u zaměstnavatelů atd., chyba je zobrazena take v tom případě, kdy se klient snaží odeslat podání za subjekt, který ještě není napárován vůbec (pobočka ještě neprovedla párování). Pokud na straně klienta nenaleznete chybu, obraťte se na pojišťovnu [\(ekk@vzp.cz\)](mailto:ekk@vzp.cz).
- **<stavVyrizeniPozadavku>-9</stavVyrizeniPozadavku>** Zpracování požadavku skončilo s chybou, kontaktujte [ekk@vzp.cz](mailto:ekk@vzp.cz) – kontaktujte ekk@vzp.cz a uveďte číslo reference a UID, většinou se jedná o chybový stav, který nelze jednoznačně popsat (může se jednat o chybu v XML, chybné ÚP, apod.) a podání je třeba na straně pojišťovny prověřit.
- **<stavVyrizeniPozadavku>-10</stavVyrizeniPozadavku>** Zpráva je určena pro jiné prostředí kontaktujt[e ekk@vzp.cz](mailto:ekk@vzp.cz) a uveďte číslo reference a UID

### <span id="page-8-0"></span>**6 Kategorie B2B**

Při párování certifikátu je nastavena každému uživateli tzv. kategorie. Jedná se o počet možných požadavků na B2B službu během klouzavého časového okna pro jedno konkrétní UID.

Obecné nastavení kategorií:

- kategorie 1 během 3 sec je možno poslat 2 zprávy
- kategorie 2 během 3 sec je možno poslat 4 zprávy
- kategorie 3 během 3 sec je možno poslat 8 zpráv

Každá služba na B2B (sync i async) má nadefinovány parametry volání. Limit se vztahuje ke konkrétní službě, limity služeb se nesčítají. Limity platí pro způsob odesílání pomocí protokolu WSS (Partnera v privátní síti) i pomocí protokolu AS2.

### <span id="page-8-1"></span>**7 AS2 protokol**

AS2 protokol mohou využívat uživatelé s pevnou IP adresou a připojením na internet dostupným 24/7. Odpovědi na podání jsou z VZP na počítač uživatele zasílána ihned po zpracování v Pojišťovně, tedy je nutné mít stále dostupný počítač. AS2 komunikace také vyžaduje na straně uživatele kromě osobního i serverový certifikát. Veřejnou část serverového certifikátu není nutné zasílat do VZP.

### <span id="page-8-2"></span>**AS2 referenční klient**

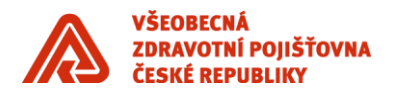

Pro ukázku implementace asynchronní komunikace pomocí protokolu AS2 slouží aplikace referenčního klienta.

Odkaz na aplikaci a heslo k archivu zašle smluvním partnerům na vyžádání pracovník EKK – [ekk@vzp.cz](mailto:ekk@vzp.cz) – jedná se o implementaci vzorové synchronní a asynchronní služby pro soudní exekutory.

Referenční aplikace je distribuována pod licencí Apache verze 2.0 [\(http://www.apache.org/licenses/LICENSE-2.0\)](http://www.apache.org/licenses/LICENSE-2.0).

Použití předmětného zdrojového kódu je na vlastní nebezpečí. VZP ČR neposkytuje žádnou záruku ani podporu v souvislosti s používáním či úpravami předmětného zdrojového kódu. Stažením instalačního balíčku se zavazujete k dodržování připojených licenčních podmínek.

### Tip:

Když referenční klient spadne na chybu:

 [java] java.io.IOException: exception decrypting data - java.security.InvalidKeyException: Illegal key size [java] at org.bouncycastle.jce.provider.JDKPKCS12KeyStore.cryptData(Unknown Source)

je třeba doinstaloval JCE Unlimited Strength extenzi Javy od Oraclu.

#### <span id="page-9-0"></span> $\blacksquare$  7.2 **Dokumentace**

<https://www.vzp.cz/e-vzp/b2b-komunikace/simulacni-prostredi-b2b>

### <span id="page-9-1"></span>**8 Partner v privátní síti**

Služby partnera v privátní síti jsou určeny pro uživatele, kteří nesplňují všechny podmínky pro přímou asynchronní komunikaci pomocí protokolu AS2 (např. nemají pevnou IP adresu, nemohou zajistit pracovní stanici stále dostupnou na internetu), a přesto chtějí využívat asynchronní služby. Jedná se o sérii synchronních služeb, s jejich pomocí partner komunikuje s B2B rozhraním VZP. Vnitřně již proces zpracování zprávy odpovídá průběhu asynchronní komunikace. Pro synchronní komunikaci pojišťovna využívá SOAP 1.1 message.

- odeslaniZprav, endpoint WSSOdeslaniZprav (Odeslání zprávy) služba umožňuje partnerovi odeslat zprávu k asynchronnímu zpracování. O úspěšném odeslání se partner dozví v odpovědi v rámci jedné relace.
- avizo, endpoint WSSAvizo služba vrátí partnerovi seznam zpráv k vyzvednutí.
- prijemZprav, endpoint WSSPrijemZprav (Načtení zprávy) služba vrátí partnerovi konkrétní zprávu získanou ze seznamu zpráv k vyzvednutí přijatých službou Avízo
- potvrzeniZpravPozadavek, endpoint WSSPotvrzeniZprav (Potvrzení o načtení zprávy) partner odešle na tuto službu potvrzení o převzetí dat

#### <span id="page-9-2"></span> $\blacksquare$ 8.1 **Jak by měl vypadat požadavek odeslaný pomocí partnera v privátní síti**

<odeslaniZpravPozadavek xmlns="http://www.gem.com/b2b/wss/2"> <typZpravy>nastaveniB2BUctu2</typZpravy> <pozadavek poradiPozadavku="1"> <obsahZpravy> obsah zprávy zakódovaný v base64 </obsahZpravy> </pozadavek> </odeslaniZpravPozadavek>

Služby jsou v současné době omezeny tak, aby nebylo možné odesílat další požadavky, pokud je v pojišťovně připraveno několik odpovědí na dříve odeslané podání té samé služby – není tedy možné odeslat další soubor s vyúčtováním, pokud je v pojišťovně připraveno pět odpovědí na vyúčtování odeslané dříve – fakturu ale je možné odeslat, jedná se o jinou službu. **Toto omezení se týká pouze Partnera v privátní síti, komunikace pomocí protokolu AS2 v tomto smyslu omezená není.** Pro správné přiřazování odpovědí věnujte pozornost kapitole [3.2](#page-4-2)

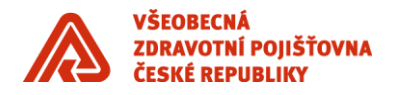

### <span id="page-10-0"></span>8.2 Dokumentace

<https://www.vzp.cz/e-vzp/b2b-komunikace/simulacni-prostredi-b2b>

### <span id="page-10-1"></span>**9 Služby společné pro všechny typy subjektů**

- **Žurnál B2B pro partnery** služba žurnál zpráv umožňuje partnerovi odeslat asynchronní zprávu, která partnera v odpovědi informuje o průběhu zpracování asynchronních zpráv v B2B bráně.
- **Ověření platnosti průkazu pojištěnce (EHIC)** synchronní služba, která ověřuje platnost průkazu (EHIC) pro dané číslo průkazu a k danému datu
- **Nastavení B2B účtu (Nastavení B2B účtu 2) –** asynchronní služba, která slouží pro nastavení a změnu parametrů B2B kanálu (obnova/změna certifikátů, v případě asynchronní komunikace pro nastavení/změnu URL endpointu partnera, nastavení stylu komunikace, předplácení služeb).
- **Získej informace o účtu** synchronní služba, která slouží ke stažení informací o účtu B2B partnera, který ji volá. Vracená data se dělí do tří kategorií: informace o účtu, certifikátech a dostupných službách. V první části volající získá informace o unikátním identifikátoru UID svého účtu, parametrech komunikace a nastavení asynchronní komunikace. V druhé části jsou uvedeny základní informace o všech certifikátech, které VZP ČR eviduje k tomuto partnerovi. Třetí část přináší informace o dostupných synchronních a asynchronních zprávách, které partner smí používat a stav zpráv, které může přijímat.

### **Upozornění: Pro XML požadavky používejte kódování UTF-8**

#### <span id="page-10-2"></span> $\blacksquare$ 9.1 **Ověření platnosti průkazu pojištěnce (EHIC)**

### **9.1.1 ukázka XML požadavku**

 <OverPrukazPojistenceB2BPozadavek> <cisloPrukazu>80203111194350000001</cisloPrukazu> <kDatu>2012-08-22</kDatu> *# nepovinný element* </OverPrukazPojistenceB2BPozadavek>

### **9.1.2 ukázka XML odpovědi (data makety ze SIMU)**

<OverPrukazPojistenceB2BOdpoved>

<cisloPrukazu>80203111194350000001</cisloPrukazu>

<priznak>1</priznak> *# příznak rodného čísla – v případě duplicity udává pořadí duplicitního rodného čísla (standardně je 1)*

<datumPlatnosti>2010-06-23</datumPlatnosti> <platnost>A</platnost> *# kód platnosti průkazu nabývající hodnot "A", "N", "P", "Y", "X"* <stavVyrizeniPozadavku>1</stavVyrizeniPozadavku>

</OverPrukazPojistenceB2BOdpoved>

### **Popis kódů platnosti průkazu:**

- A platný průkaz i vyhovující průběh pojištění
- N existující ale neplatný průkaz
- P existující a platný průkaz ale nevyhovující průběh pojištění
- Y více záznamů o průkazu nebo o průběhu pojištění
- X neexistující průkaz v evidenci

Stav EHIC je možné ověřit v případě nejasností i telefonicky – +420 952 222 221

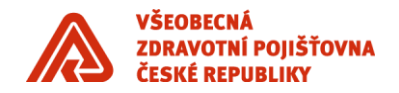

### **9.1.3 Data makety**

**Ověření platnosti průkazu pojištěnce (EHIC)**  *<https://simu.b2b.vzp.cz/B2BProxy/HttpProxy/SIMUOverPrukazPojistenceB2B>* Průkaz: 1234567891 - (1 (platný průkaz)) Průkaz: 1234567899 - (9 (nalezeno více záznamů)) ostatní hodnoty - (0 (průkaz nenalezen))

### **9.1.4 Dokumentace**

[https://media.vzpstatic.cz/media/Default/dokumenty/ekk/b2b\\_rozhrani\\_overeni\\_platnosti\\_prukazu\\_pojistence\\_ehic.zi](https://media.vzpstatic.cz/media/Default/dokumenty/ekk/b2b_rozhrani_overeni_platnosti_prukazu_pojistence_ehic.zip) [p](https://media.vzpstatic.cz/media/Default/dokumenty/ekk/b2b_rozhrani_overeni_platnosti_prukazu_pojistence_ehic.zip)

#### <span id="page-11-0"></span> $\blacksquare$ 9.2 **Nastavení B2B účtu**

Služba nastaveniB2BUctu je již zastaralá a zůstává zde pouze ke zpětné kompatibilitě. **Věnujte pozornost službě nastaveniB2BUctu2, která rozšiřuje možnosti původní služby, a doporučujeme ji k implementaci.**

### **9.2.1 <doplnekZpravy>**

V případě objednávání předplatného "Nastavení pro Předání zprávy CSČ B2B" je tento element prázdný.

<typZpravy>PredaniZpravyCSCB2B</typZpravy> <doplnekZpravy></doplnekZpravy> # *nevyplňuje se* <stav>Prihlaseni</stav>

### **9.2.2 Dokumentace**

[https://media.vzpstatic.cz/media/Default/dokumenty/ekk/b2b\\_rozhrani5\\_4.zip](https://media.vzpstatic.cz/media/Default/dokumenty/ekk/b2b_rozhrani5_4.zip)

#### <span id="page-11-1"></span> $\blacksquare$ 9.3 **Nastavení B2B účtu 2**

Jedná se o modernizovanou službu Nastavení B2B účtu. Služba slouží k obnově certifikátu ze strany klienta bez zásahu pojišťovny (certifikáty je třeba před odesláním převádět do DER formátu), nastavení způsobu komunikace (SOAP/asynchronní), v případě asynchronní komunikace nastavení endpointu (IP adresy), na který pojišťovna odesílá zpracované odpovědi na podání, dále je možné objednat si výstupy z abonovatelných služeb (aktuálně pouze PredaniZpravyCSCB2B /zp, zzp/ a PredaniZpravyJRFB2B /zzp/). Tyto služby se na SIMU i PROD prostředí chovají reálně k danému účtu, tedy se na SIMU prostředí nejedná o maketu.

### **9.3.1 ukázka XML požadavku**

<nastaveniB2BUctu2Pozadavek>

<nastavB2BKomunikaci>

<partnerUid>A1B2C3D4E5F6G7H8I9J0</partnerUid> *# viz kapitola [3.1.1](#page-4-3)*

<uvodniKonfigurace>

 <protokol>AS2</protokol>*# povolené hodnoty AS2 nebo SOAP (pro partnera v privátní síti, defaultní hodnota)* <URI>https://b2b.b2b.cz</URI> *# kompletní adresa endpointu, na kterou budou odesílány asynchronní* 

*odpovědi z VZP, je třeba tuto adresu v systému VZP udržovat aktuální!*

</uvodniKonfigurace>

 <seznamPrijimanychZprav> # *seznam aktivovaných abonovaných služeb* <prijimanaZprava>

<typZpravy>PredaniZpravyCSCB2B</typZpravy> # *název abonované služby*

<subjekt> # *upřesnění subjektu, pro který je služba aktivovaná, pokud jich UID zastupuje víc*

<id>0000000</id> <typ>zp</typ> # *typ subjektu (zp nebo zzp)* </subjekt> <stav>Prihlaseni</stav> *# Prihlaseni/Odhlaseni/NeniOpravneni (= typ subjektu nemá povoleno tyto zprávy přijímat)* </prijimanaZprava> </seznamPrijimanychZprav> </nastavB2BKomunikaci> </nastaveniB2BUctu2Pozadavek>

### **9.3.2 ukázka XML odpovědi**

<nastaveniB2BUctu2Odpoved> <seznamPrijimanychZprav> <prijimanaZprava> <typZpravy>PredaniZpravyCSCB2B</typZpravy> <subjekt> <id>00000000</id> <typ>zp</typ> </subjekt> <stav>Prihlaseni</stav> </prijimanaZprava> </seznamPrijimanychZprav> <stavVyrizeniPozadavku>1</stavVyrizeniPozadavku> </nastaveniB2BUctu2Odpoved>

### **9.3.3 Dokumentace**

[https://media.vzpstatic.cz/media/Default/dokumenty/ekk/b2b\\_rozhrani5\\_4.zip](https://media.vzpstatic.cz/media/Default/dokumenty/ekk/b2b_rozhrani5_4.zip)

### <span id="page-12-0"></span>**Získej informace o účtu**

Vrací údaje o účtu reálně pro SIMU i PROD prostředí, tedy se nejedná na SIMU prostředí o maketu.

### **Endpoint pro simulační prostředí**

• <https://simu.b2b.vzp.cz/B2BProxy/HttpProxy/SIMUZiskejInfoOUctuB2B>

### **Endpoint pro produkční prostředí**

• <https://prod.b2b.vzp.cz/B2BProxy/HttpProxy/ZiskejInfoOUctuB2B>

### **9.4.1 ukázka XML požadavku**

Kořenový element požadavku <ziskejInfoOUctuB2BPozadavek> (neobsahuje žádnou hodnotu ani podelementy – služba nevyžaduje na vstupu žádné informace)

### **9.4.2 ukázka XML odpovědi**

<ziskejInfoOUctuB2BOdpoved>

 <ucet> <uid>A1B2C3D4E5F6G7H8I9J0</uid> *# viz kapitola [3.1](#page-4-1)* <kategorie>1</kategorie> *# viz kapitola [6](#page-8-0)* <komunikace> <konfigurace>

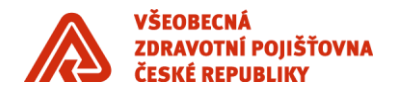

 <protokol>SOAP</protokol> *# SOAP – partner v privátní síti, synchronní komunikace, AS2 - asynchronní* </konfigurace>

 <pocetNevyzvednutychZprav>0</pocetNevyzvednutychZprav> *# počet zpráv čekajících na vyzvednutí* </komunikace>

</ucet>

<certifikaty>

<certifikat>

 <typ>pristupovy</typ> *# informace o přístupovém certifikátu, používá se pro ověření synchronních služeb* <platnost>platny</platnost> *# zda je certifikát platný nebo již exspirovaný*

<cn>Jan Novák</cn> *# common name certifikátu*

<serioveCislo>123123</serioveCislo> *# sériové číslo certifikátu*

 <algoritmusOtisku>SHA256withRSA</algoritmusOtisku> *# SHA-1 (u certifikátů KB) nebo SHA-2* <otisk>sg3h54sf25hfg354sdaf35gsdaf35gf35468hfxg</otisk> *# fingerprint*

 <vydavatel>C="CZ", CN="PostSignum Public CA 2", O="Česká pošta\, s.p. [IČ 47114983]"</vydavatel> # *vydávající certifikační autorita certifikátu*

</certifikat>

<certifikat>

<typ>podpisovy</typ> *# informace o podpisovém certifikátu, používá se pro podpis podání u asynchronních* 

*služeb*

<platnost>platny</platnost> *# zda je certifikát platný nebo již exspirovaný*

<cn>Jan Novák</cn> *# common name certifikátu*

<serioveCislo>123123</serioveCislo> *# sériové číslo certifikátu*

<algoritmusOtisku>SHA256withRSA</algoritmusOtisku> *# SHA-1 (u certifikátů KB) nebo SHA-2*

<otisk>sg3h54sf25hfg354sdaf35gsdaf35gf35468hfxg</otisk> *# fingerprint*

 <vydavatel>C="CZ", CN="PostSignum Public CA 2", O="Česká pošta\, s.p. [IČ 47114983]"</vydavatel> # *vydávající certifikační autorita certifikátu*

</certifikat>

</certifikaty>

<sluzby> *# výpis synchronních a asynchronních služeb, které může daný účet využívat*

<synchronni>

<sluzba>OverPrukazPojistenceB2B</sluzba>

<sluzba>StavCertifikatuB2B</sluzba>

<sluzba>WSSOdesliZpravu</sluzba>

<sluzba>WSSZiskejZpravu</sluzba>

<sluzba>WSSZiskejAvizo</sluzba>

<sluzba>WSSPotvrzeniPrijetiZpravy</sluzba>

<sluzba>ZiskejInfoOUctuB2B</sluzba>

<sluzba>StavPredplatnehoB2B</sluzba>

</synchronni>

<asynchronni>

<sluzba>nastaveniB2BUctu</sluzba>

<sluzba>nastaveniB2BUctu2</sluzba>

```
 </asynchronni>
```
<seznamPrijimanychZprav />

</sluzby>

</ziskejInfoOUctuB2BOdpoved>

### **9.4.3 Dokumentace**

[https://media.vzpstatic.cz/media/Default/dokumenty/ekk/b2b\\_rozhrani\\_ziskani\\_informaci\\_o\\_uctu.zip](https://media.vzpstatic.cz/media/Default/dokumenty/ekk/b2b_rozhrani_ziskani_informaci_o_uctu.zip)

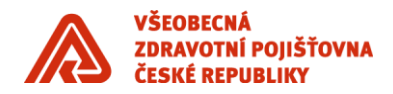

### <span id="page-14-0"></span>**10 IP adresy pro komunikaci přes B2B**

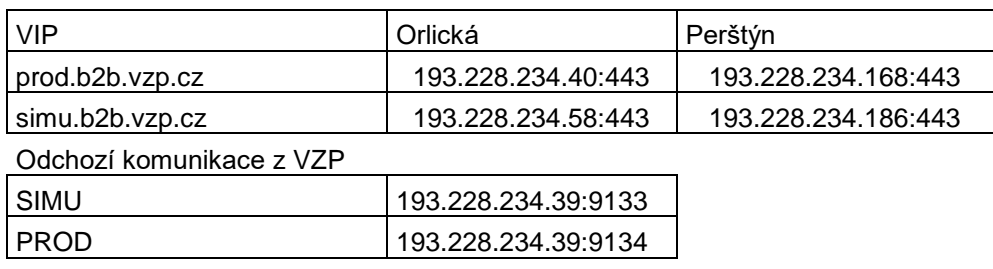

### <span id="page-14-1"></span>**11 Certifikáty VZP pro B2B**

Certifikáty, kterými se identifikuje VZP ČR jsou umístěny na webových stránkách - [https://www.vzp.cz/e-vzp/b2b](https://www.vzp.cz/e-vzp/b2b-komunikace/certifikaty-vzp)[komunikace/certifikaty-vzp](https://www.vzp.cz/e-vzp/b2b-komunikace/certifikaty-vzp)

<span id="page-14-2"></span>**12 Slovníček pojmů**

- klient zájemce o vyžívání zabezpečené elektronické komunikace v produkčním prostředí, vlastník SW umožňujícího B2B komunikaci s VZP ČR
- uživatel uživatel zabezpečené elektronické komunikace, zástupce subjektu, který již uzavřel smlouvu nebo dodatek ke smlouvě o využívání zabezpečené elektronické komunikace v produkčním prostředí
- párování/napárování certifikátu evidence veřejné části certifikátu uživatele v administrační části. Bez evidence certifikátu na straně VZP nebude komunikace funkční. Párování je možné provést buď pomocí služby "Nastavení B2B účtu" nebo prostřednictvím pojišťovny zasláním zazipované veřejné části certifikátu a identifikačních údajů subjektu (SZZ=IČZ, ZAM=ČPP, SE=IČ, SI=IČ, PAR=IČ, ZZP=kód ZZP) nebo uživatele (UID) na [ekk@vzp.cz.](mailto:ekk@vzp.cz)
- veřejná část certifikátu u certifikačních autorit PostSignum, 1CA a eIdentity je možné si veřejnou část stáhnout z internetových stránek certifikačních autorit, pokud vlastník certifikátu souhlasil s jeho zveřejněním - v takovém případě stačí zaslat do pojišťovny sériové číslo. Veřejnou část certifikátu lze vyexportovat z prohlížeče. Postup pro Ms IE - Otevřít Internet Explorer » Nástroje » Možnosti Internetu » Obsah » Certifikáty » Objeví se okno se všemi nainstalovanými (naimportovanými) certifikáty. Označíte certifikát, který chcete vyexportovat, pod oknem se aktivuje tlačítko Exportovat... » Průvodce exportem certifikátu - Další » Exportovat soukromý klíč - Ne, neexportovat soukromý klíč - Další » Formát souboru pro export - Binární X.509, kódování DER (\*.cer) - Další » Souboru pro export - Vybrat místo pro soubor, např. Plocha a soubor pojmenovat (např. vzp nebo certifikat) - Další » Dokončení Průvodce exportem certifikátu - Dokončit » Objeví se tabulka, kde je napsáno, jestli export proběhl úspěšně. Před odesláním do pojišťovny je třeba veřejnou část zkomprimovat nebo odmazat/změnit koncovku.